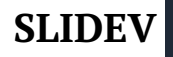

# $\mathbf{Welcome\ to\ Sildev}$   $\mathbf{v}_{1.0}$

**Slidev Starter Template**

#### **COPYRIGHT**

#### © 2024 Slidev.

Permission is hereby granted, free of charge, to any person obtaining a copy of this software and associated documentation files (the "Software"), to deal in the Software without restriction, including without limitation the rights to use, copy, modify, merge, publish, distribute, sublicense, and/or sell copies of the Software, and to permit persons to whom the Software is furnished to do so, subject to the following conditions:

The above copyright notice and this permission notice shall be included in all copies or substantial portions of the Software.

THE SOFTWARE IS PROVIDED "AS IS", WITHOUT WARRANTY OF ANY KIND, EXPRESS OR IMPLIED, INCLUDING BUT NOT LIMITED TO THE WARRANTIES OF MERCHANTABILITY, FITNESS FOR A PARTICULAR PURPOSE AND NONINFRINGEMENT. IN NO EVENT SHALL THE AUTHORS OR COPYRIGHT HOLDERS BE LIABLE FOR ANY CLAIM, DAMAGES OR OTHER LIABILITY, WHETHER IN AN ACTION OF CONTRACT, TORT OR OTHERWISE, ARISING FROM, OUT OF OR IN CONNECTION WITH THE SOFTWARE OR THE USE OR OTHER DEALINGS IN THE SOFTWARE.

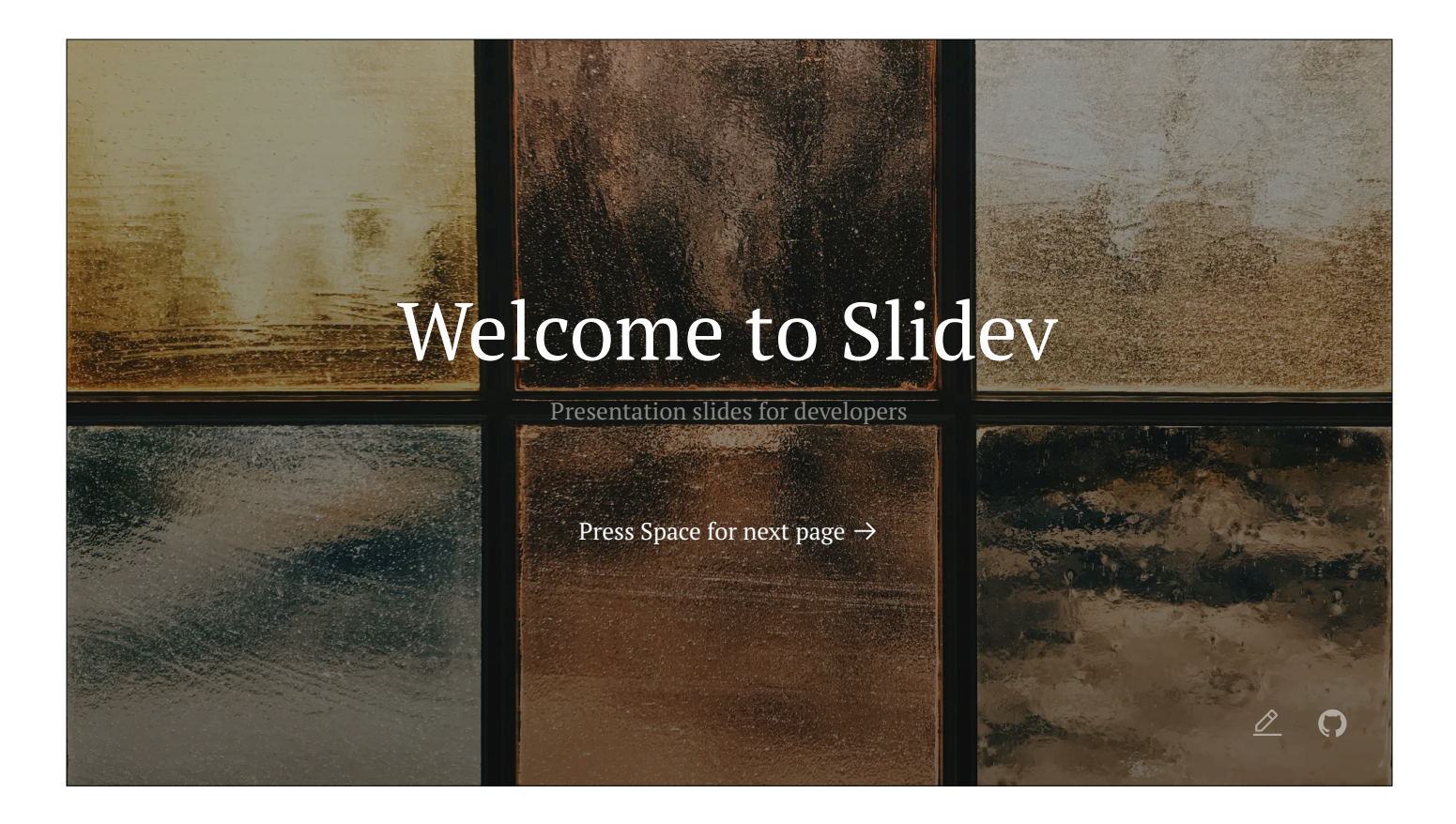

The last comment block of each slide will be treated as slide notes. It will be visible and editable in Presenter Mode along with the slide. Read [more](https://sli.dev/guide/syntax.html#notes) in the docs

### What is Slidev?

Slidev is a slides maker and presenter designed for developers, consist of the following features

- **Text-based** focus on the content with Markdown, and then style them later
- **Themable** theme can be shared and used with npm packages
- **Developer Friendly** code highlighting, live coding with autocompletion
- **Interactive** embedding Vue components to enhance your expressions
- **Recording** built-in recording and camera view
- **Portable** export into PDF, PNGs, or even a hostable SPA
- **K** Hackable anything possible on a webpage

Read more about Why [Slidev?](https://sli.dev/guide/why)

Here is another comment.

## Navigation

Hover on the bottom-left corner to see the navigation's controls panel, [learn](https://sli.dev/guide/navigation.html) more

#### Keyboard Shortcuts

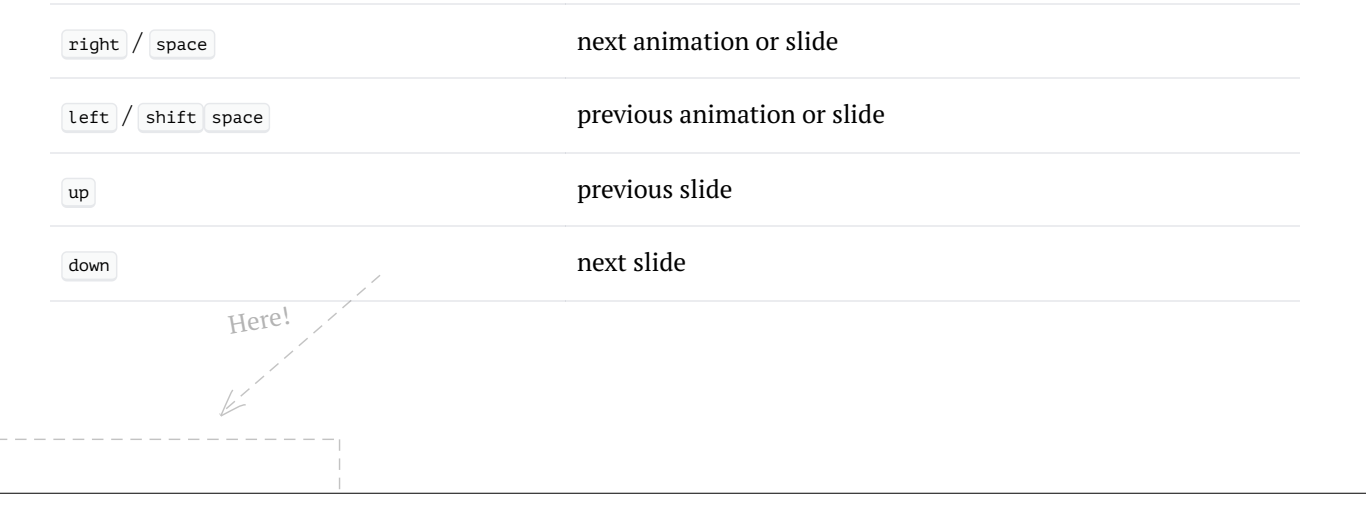

### Table of contents

You can use the Toc component to generate a table of contents for your slides:

<Toc minDepth="1" maxDepth="1"></Toc>

The title will be inferred from your slide content, or you can override it with title and level in your frontmatter.

- 1. Welcome to Slidev
- 2. What is Slidev?
	- 1. Navigation
- 3. Table of contents
- 4. Code
	- 1. Shiki Magic Move
- 5. Components
- 6. Themes
- 7. Clicks Animations
- 8. Motions
- 9. LaTeX
- 10. Diagrams
- 11. Multiple Entries
- 12. Monaco Editor
- 13. Learn More

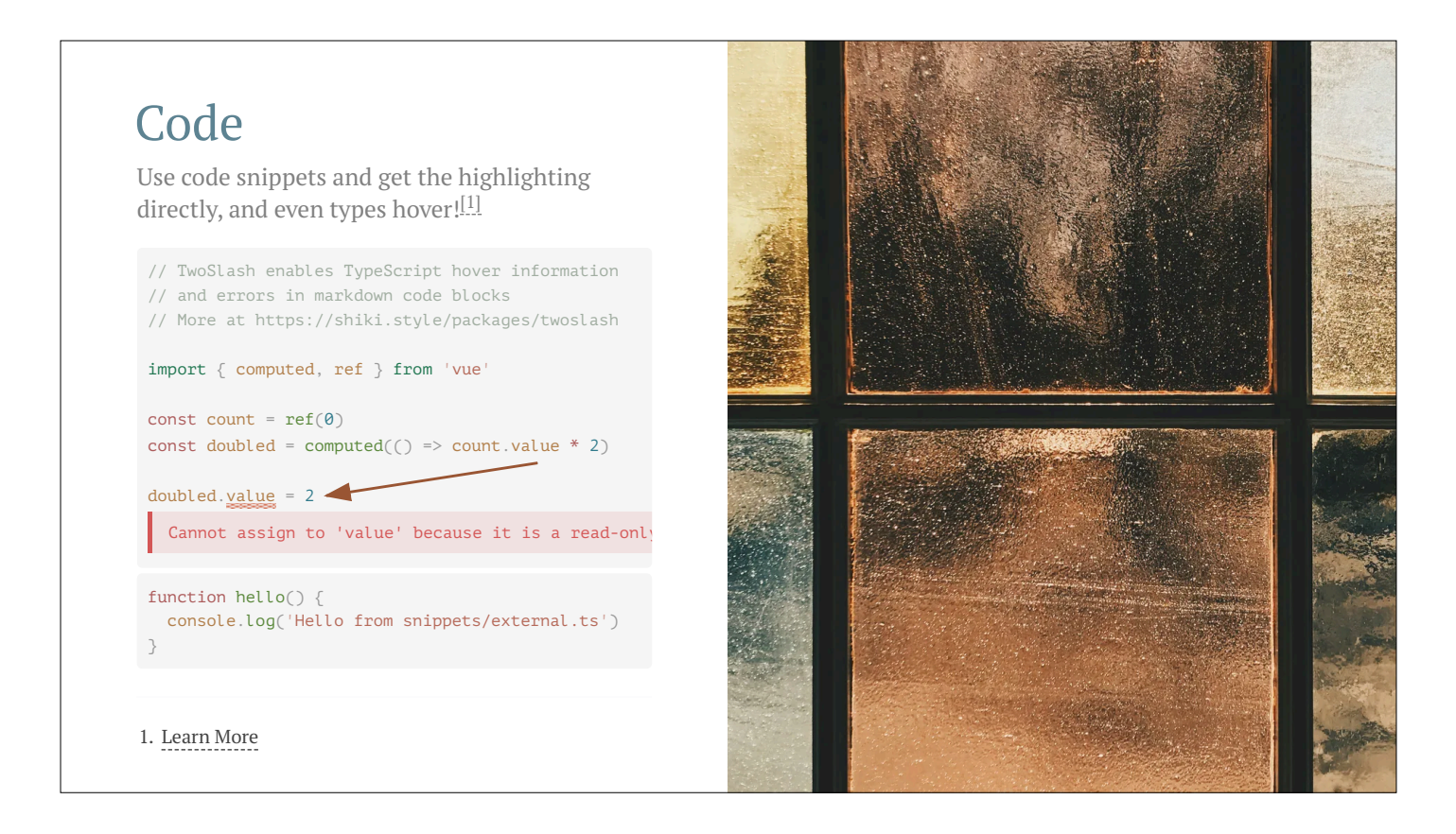

Notes can also sync with clicks

- tes can also sync with clicks<br>1 This will be highlighted after the first click
- <sup>2</sup> Highlighted with `count =  $ref(0)$ `
- Last click (skip two clicks) 5

### Shiki Magic Move

Powered by [shiki-magic-move,](https://shiki-magic-move.netlify.app/) Slidev supports animations across multiple code snippets.

Add multiple code blocks and wrap them with ````md magic-move (four backticks) to enable the magic move. For example:

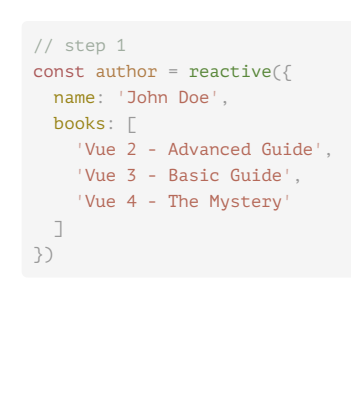

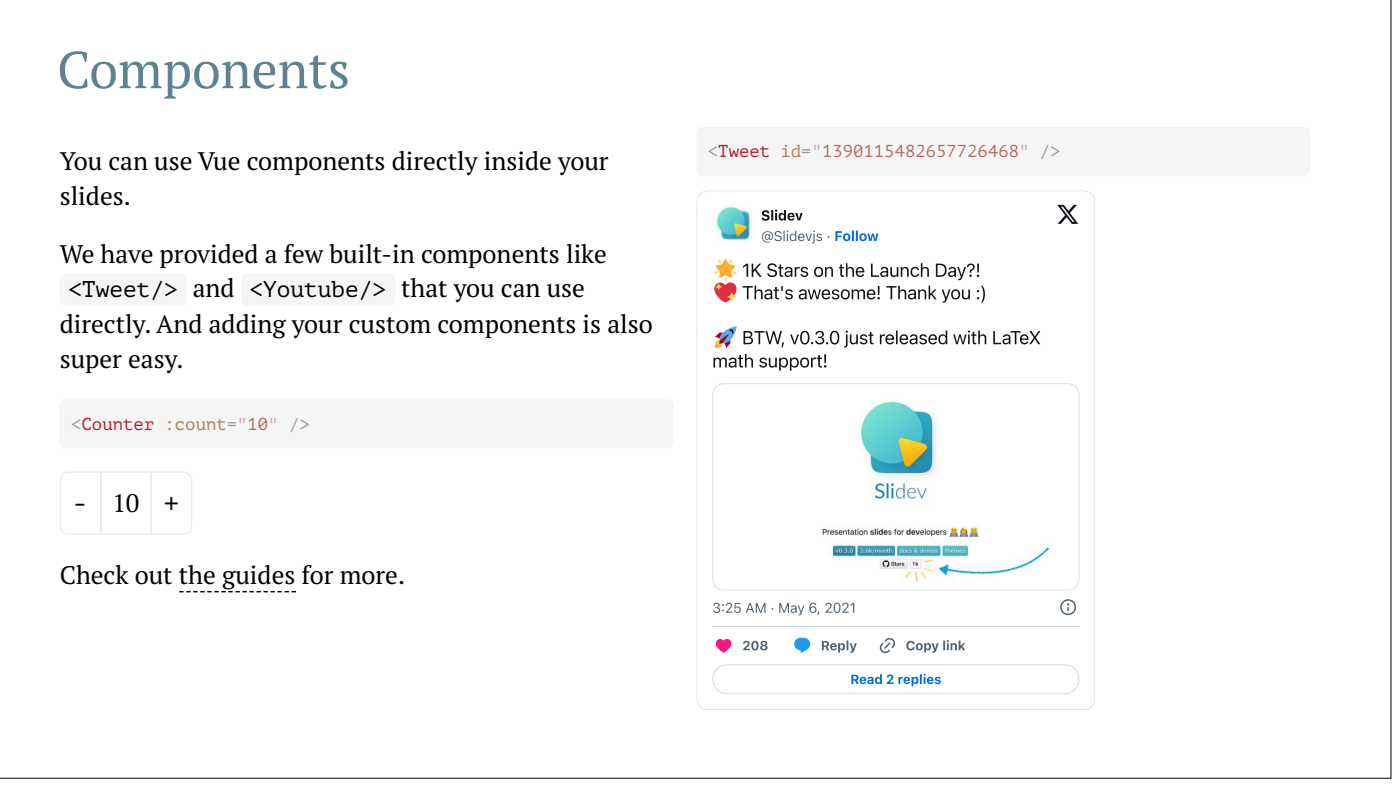

Presenter note with **bold**, *italic*, and striked text.

Also, HTML elements are valid:

Left content  $\qquad$ 

٦

#### Themes

Slidev comes with powerful theming support. Themes can provide styles, layouts, components, or even

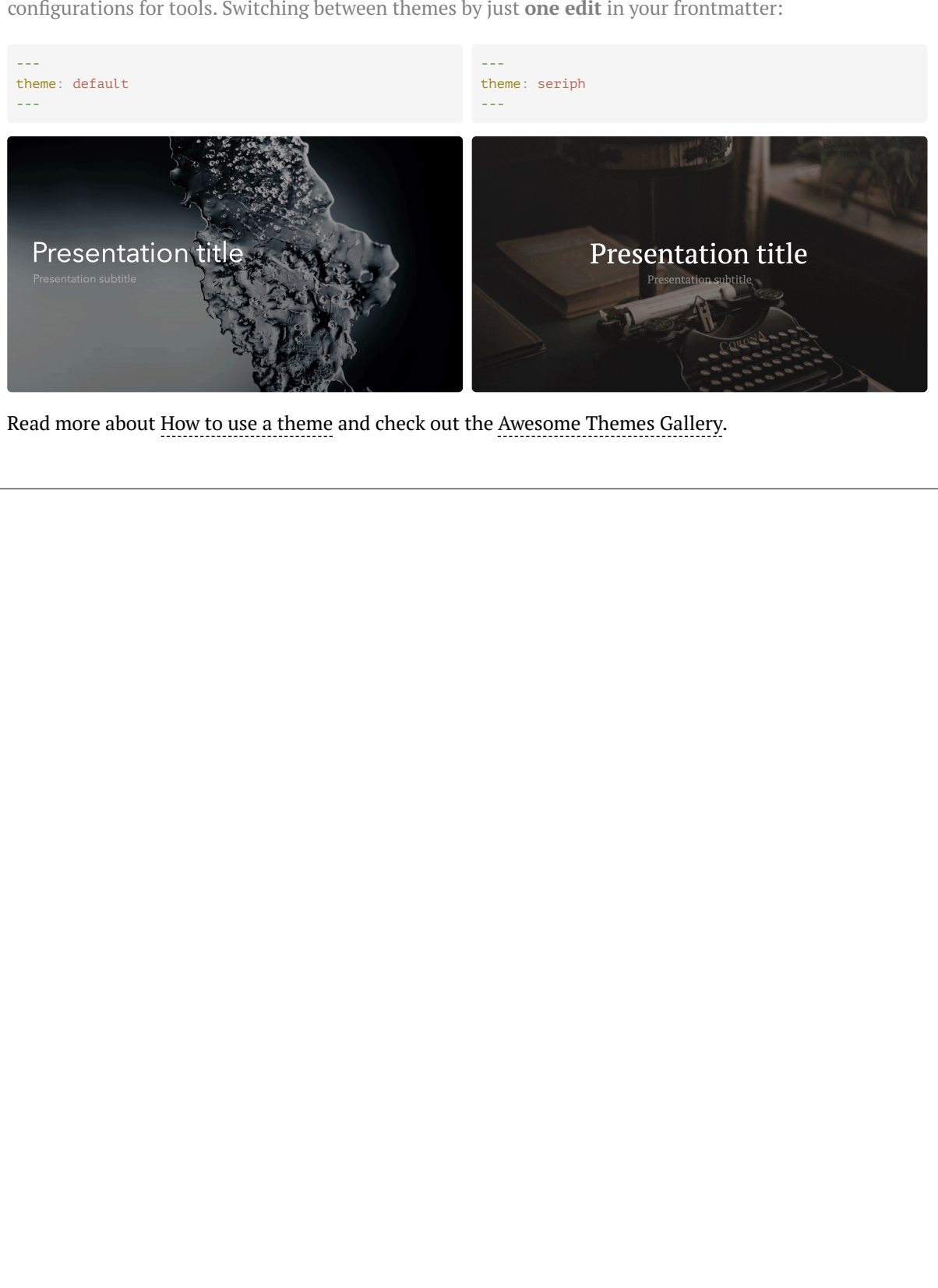

Read more about How to use a [theme](https://sli.dev/themes/use.html) and check out the [Awesome](https://sli.dev/themes/gallery.html) Themes Gallery.

### Clicks Animations

You can add v-click to elements to add a click animation.

#### This shows up when you click the slide:

<div v-click>This shows up when you click the slide.</div>

The v-mark directive also allows you to add inline marks , powered by Rough [Notation:](https://roughnotation.com/)

<span v-mark.underline.orange>inline markers</span>

[Learn](https://sli.dev/guide/animations#click-animations) More

#### Motions

Motion animations are powered by [@vueuse/motion,](https://motion.vueuse.org/) triggered by v-motion directive.

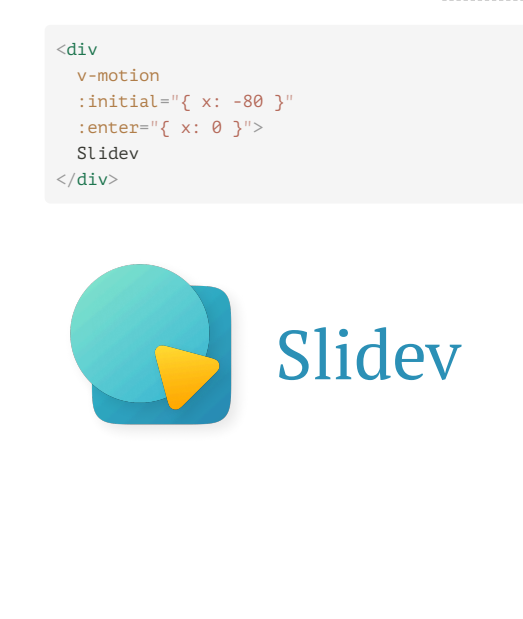

### LaTeX

LaTeX is supported out-of-box powered by [KaTeX.](https://katex.org/)

$$
Inline \sqrt{3x-1} + (1+x)^2
$$

Block

$$
\nabla \times \vec{\mathbf{B}} - \frac{1}{c} \frac{\partial \vec{\mathbf{E}}}{\partial t} = \frac{4\pi}{c} \vec{\mathbf{J}} \nabla \cdot \vec{\mathbf{E}} = 4\pi \rho
$$
  

$$
\nabla \times \vec{\mathbf{E}} + \frac{1}{c} \frac{\partial \vec{\mathbf{B}}}{\partial t} = \vec{\mathbf{0}}
$$
  

$$
\nabla \cdot \vec{\mathbf{B}} = 0
$$

[Learn](https://sli.dev/guide/syntax#latex) more

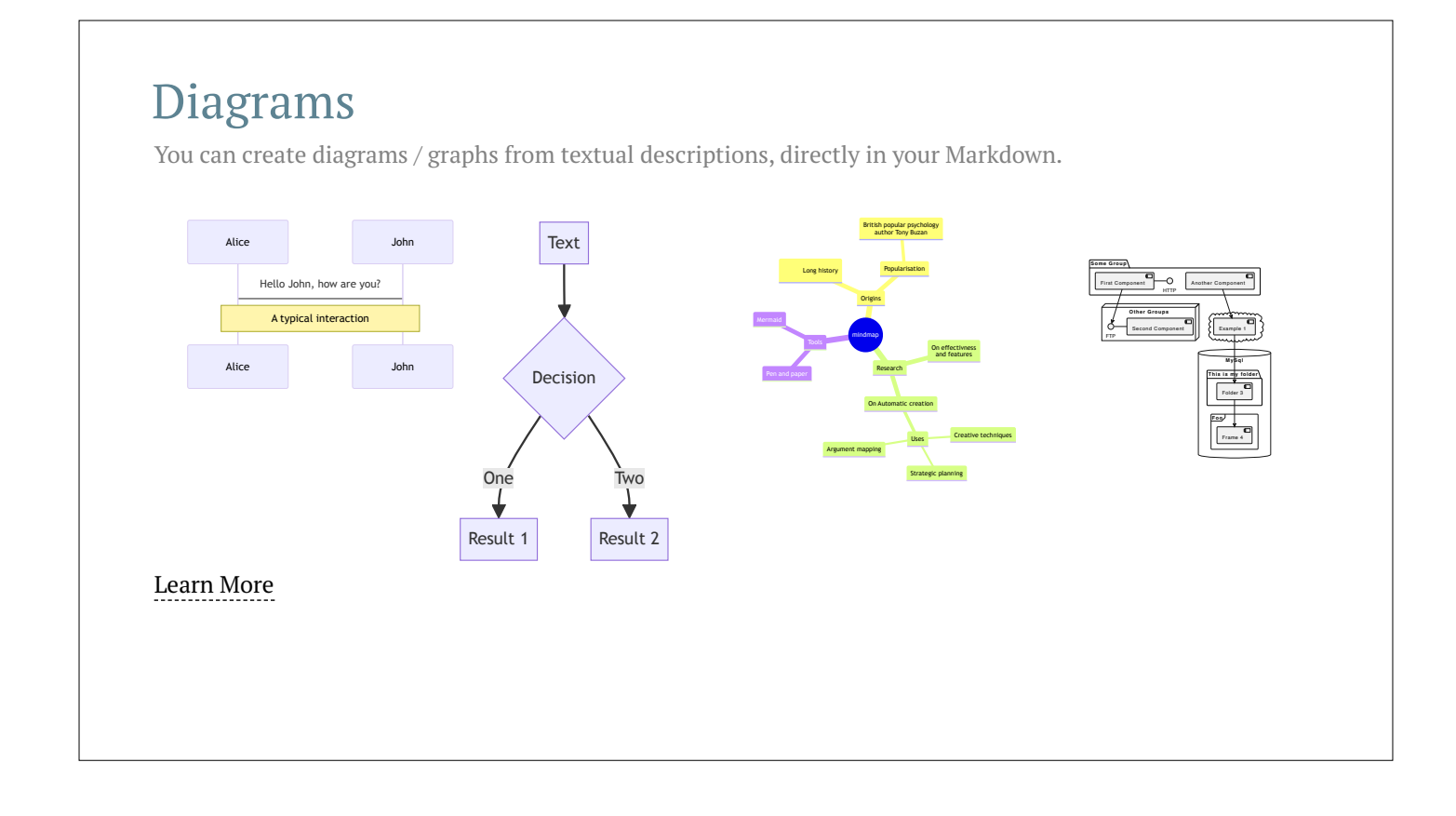

### Multiple Entries

#### slides.md

```
You can split your slides.md into multiple files and organize them as you want using the src attribute.<br>at into multiple and<br>y \rightarrow \infty with y \rightarrow \infty<br>\infty<br>\infty<br>\infty<br>\infty<br>\infty<br>\infty<br>\infty<br>\infty<br>\infty<br>\infty<br>\infty<br>\infty<br>\# Page 1
Page 2 from main entry.
---
src: ./subpage.md
---
```
#### subpage.md

#### # Page 2

Page 2 from another file.

#### [Learn](https://sli.dev/guide/syntax.html#multiple-entries) more

#### Monaco Editor

Slidev provides built-in Moanco Editor support.

#### Add {monaco} to the code block to turn it into an editor:

```
import { ref } from 'vue'
import hello from './external'
const code = ref('const a = 1')hello()
```
Use {monaco-run} to create an editor that can execute the code directly in the slide:

```
function fibonacci(n: number): number {
\lceil return n \leq 1? n
    : fibonacci(n - 1) + fibonacci(n - 2) // you know, this is NOT the best way to do it : P
}
console.log(Array.from({ length: 10 }, (\_ , i) => fibonacci(i + 1)))
[1, 1, 2, 3, 5, 8, 13, 21, 34, 55]
```
 $\triangleright$ 

### Learn More

[Documentations](https://sli.dev/) · [GitHub](https://github.com/slidevjs/slidev) · [Showcases](https://sli.dev/showcases.html)

The END